## **ROCK** Reference Technique- Q&R

## 1. Q: Comment obtenir le maximum de mémoire partagée sur les cartes mères de la gamme H55 ?

- R: La mémoire partagée est gérée dynamiquement par le pilote de la carte graphique et la taille maximale n'est disponible que lorsque 4 GB de mémoire sont présents et ce en combinaison avec un système d'exploitation 64-bit. Veuillez vous reporter aux instructions suivantes pour vérifier la quantité maximale de mémoire partagée disponible.
	- 1. Rendez vous dans la section "Display"du panneau de contrôle, puis cliquez sur "Advanced setting".
	- 2. Sélectionnez "Intel Graphic and Media Control Panel".
	- 3. Cliquez sur "Graphic Properties".
	- 4. Rendez vous dans la section "Option and support" et sélectionnez "Information Center".
	- 5. Les informations recherchées se trouvent sur la partie droite.

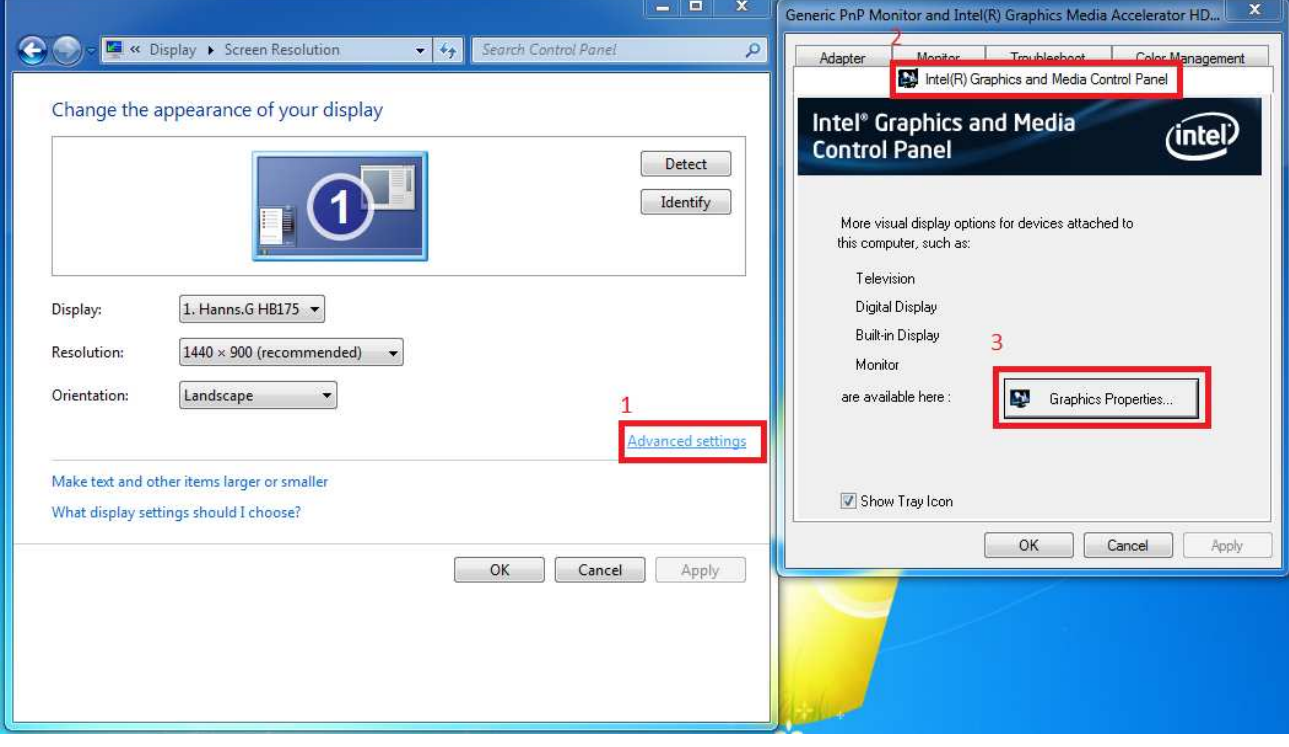

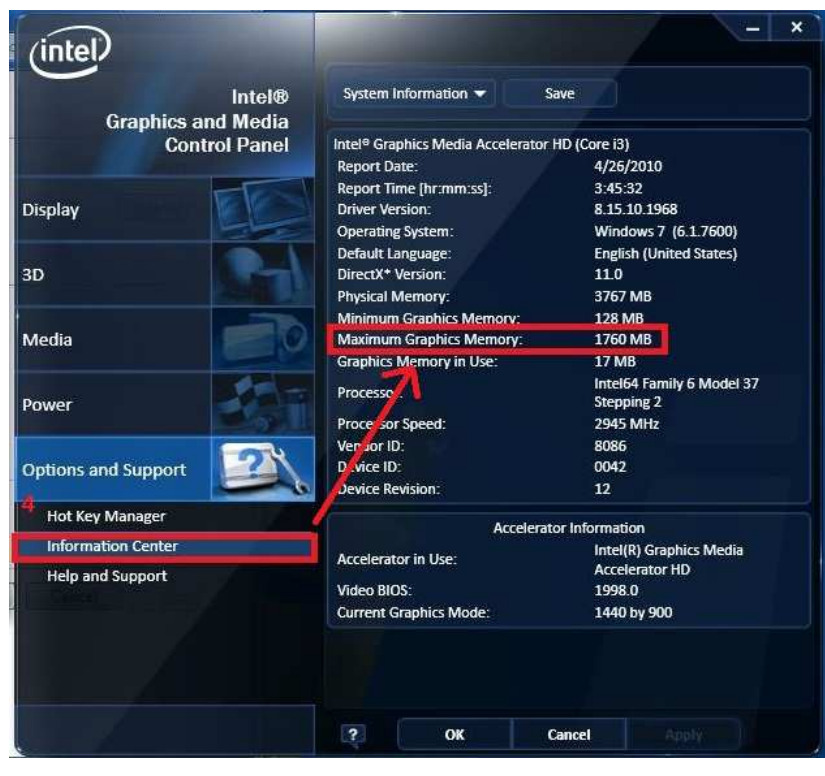

## 2. Q: Comment lire le blu-ray d'AVATAR avec Power DVD Ultra sur un système de la gamme ION330 ?

R: Veuillez vous rendre sur le site internet de CyberLink pour télécharger le dernier patch et l'installez sur votre système.

T

http://www.cyberlink.com/downloads/support/index\_en\_US.html

Pour PowerDVD10, veuillez télécharger la version 1705.

2010-05-14 PowerDVD 10 Ultra Updates: This update file updates PowerDVD O 10 Ultra to PowerDVD 10 Ultra build 1705. For PowerDVD retail and online purchase versions only. To check the updates for hardware bundled versions, click here for instructions.

Pour PowerDVD9, veuillez télécharger la version 2528.

2010-02-08 PowerDVD 9 Ultra Updates: This update file updates PowerDVD 9 Ultra to PowerDVD 9 Ultra build 2528. For PowerDVD retail and online purchase versions only. To check the updates for hardware bundled versions, click here for instructions.